## How to Add Websites to the Home Screen on any Smartphone or Tablet

## Android

Launch Chrome for Android and open the website or web page you want to pin to your home screen. Tap the menu button and tap Add to homescreen. You'll be able to enter a name for the shortcut and then Chrome will add it to your home screen.

|                                                                                                    | 令⊿ 🛢 9:11            |   |
|----------------------------------------------------------------------------------------------------|----------------------|---|
| www.howtogeek.com                                                                                                    | Print                | - |
| 🎐 How-To Geek                                                                                                    | Find in page         |   |
|                                                                                                    | Add to homescreen    |   |
| GEEK TRIVIA<br>Which TV Show Was Resurrected B                                                                                                    | Request desktop site |   |
| which i'v onow was nesurected b                                                                                                    | Settings             |   |
| Save the King in 'The Lord of the Tower'<br>The peaceful kingdom of Ukron is in trouble! A dark a                                                                                         |                      | ¢ |
| kingdom and seeks to dethrone the king. Lead your fellow soldiers to victory as they work to defend the king and save Ukron from the minions of the dark army in today's terrific defense |                      |   |

The icon will appear on your home screen like any other app shortcut or widget, so you can drag it around and put it wherever you like. Chrome for Android loads the website as a "web app" when you tap the icon, so it will get its own entry in the app switcher and won't have any browser interface getting in the way.

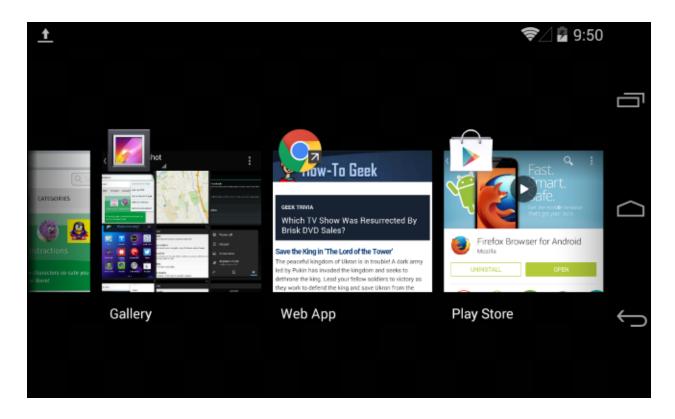

Other popular Android browsers also offer this feature. For example, Firefox for Android can do this if you tap the menu button, tap the Page option, and tap Add to Home Screen.

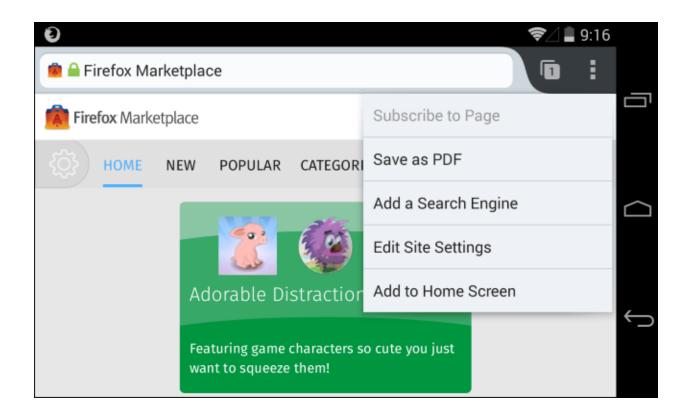

## iPhone/iPad

Launch the Safari browser on Apple's iOS and navigate to the website or web page you want to add to your home screen. Tap the Share button on the browser's toolbar — that's the rectangle with an arrow pointing upward. It's on the bar at the top of the screen on an iPad, and on the bar at the bottom of the screen on an iPhone or iPod Touch. Tap the Add to Home Screen icon in the Share menu.

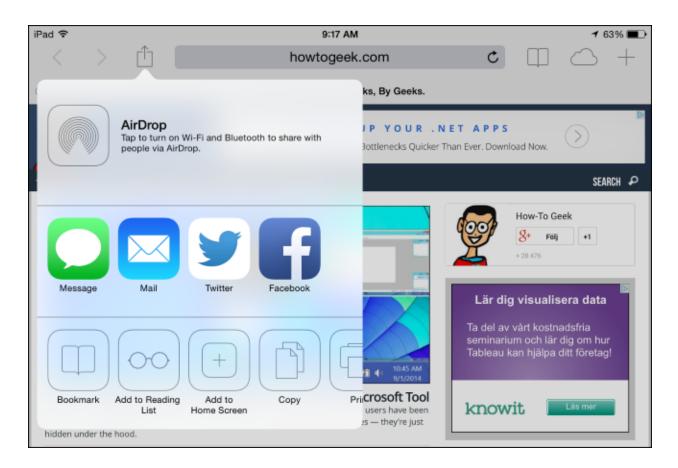

You'll be prompted to name the shortcut before tapping the Add button. The shortcut can be dragged around and placed anywhere, including in app folders — just like a normal app icon. (To create app folders on iOS, touch-and-drag an app's icon onto another app's icon and hold it there for a moment.) When you tap the icon, it will load the website in a normal tab inside the Safari browser app.

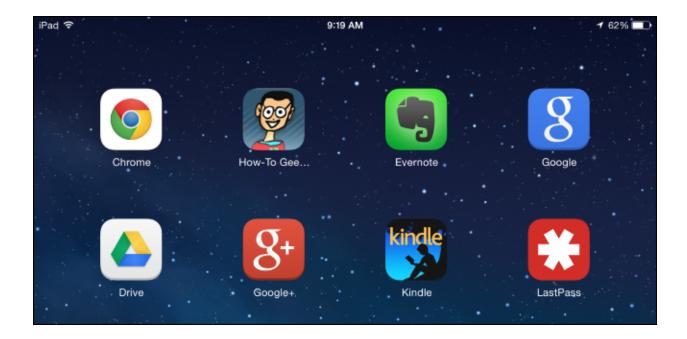

Information provided by How To Geek:

https://www.howtogeek.com/196087/how-to-add-websites-to-the-home-screen-on-any-smartphone-or-ta blet/